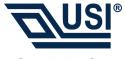

## USI WLAN Card 802.11b 2.4GHz

## **Quick Start Guide**

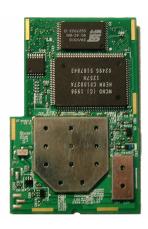

## **Configure the Wireless Network**

To configure the wireless network in a PocketPC environment:

- Tap Start → Settings → System tab.
- Tap the USI WLAN Card icon to run the Wireless Networking Setting utility.
- 3. Select, add, or delete a profile:

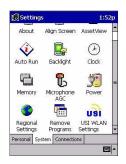

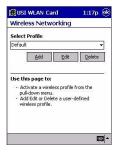

 Select a profile from the drop-down menu, and tap **OK** to switch your station from one wireless network to another.